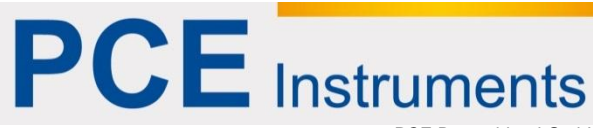

PCE Deutschland GmbH Im Langel 4 D-59872 Meschede Deutschland Tel: 02903 976 99 0 Fax: 02903 976 99 29 info@pce-instruments.com www.pce-instruments.com/deutsch

## **Bedienungsanleitung UCI Durometer PCE-3500**

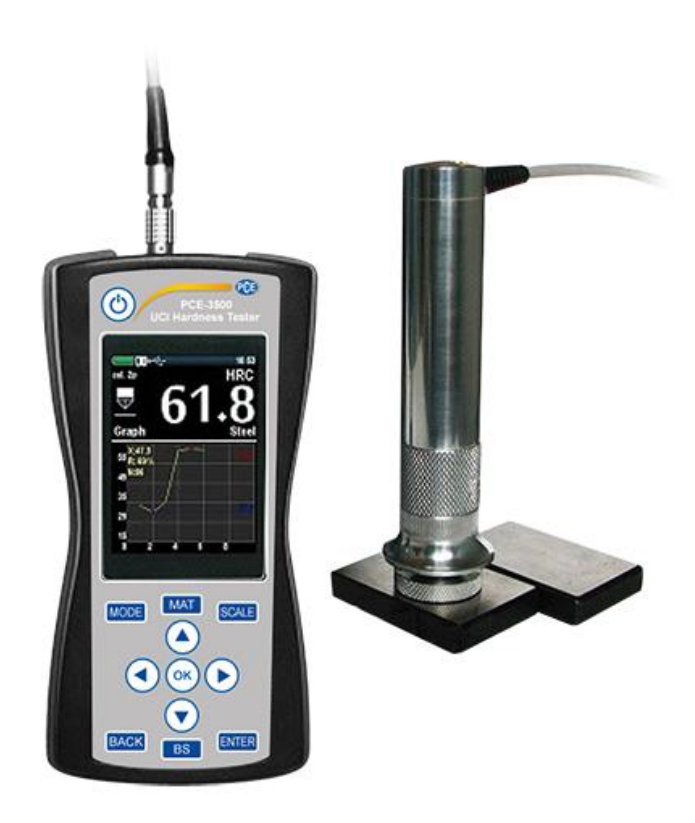

Version 1.0 Erstelldatum 19.03.2015 Letzte Änderung 19.03.2015

## Inhaltsverzeichnis

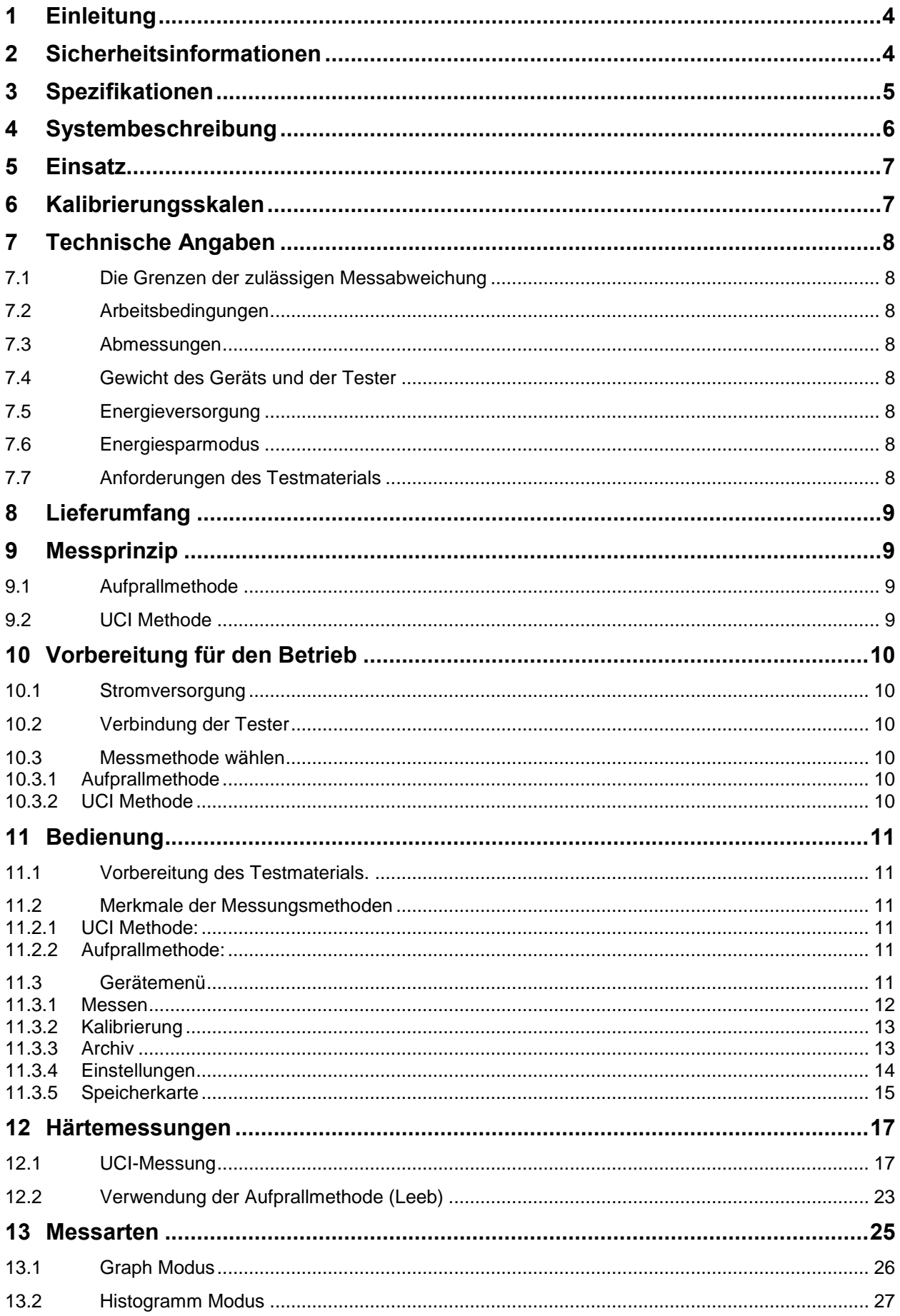

# **PCE** Instruments

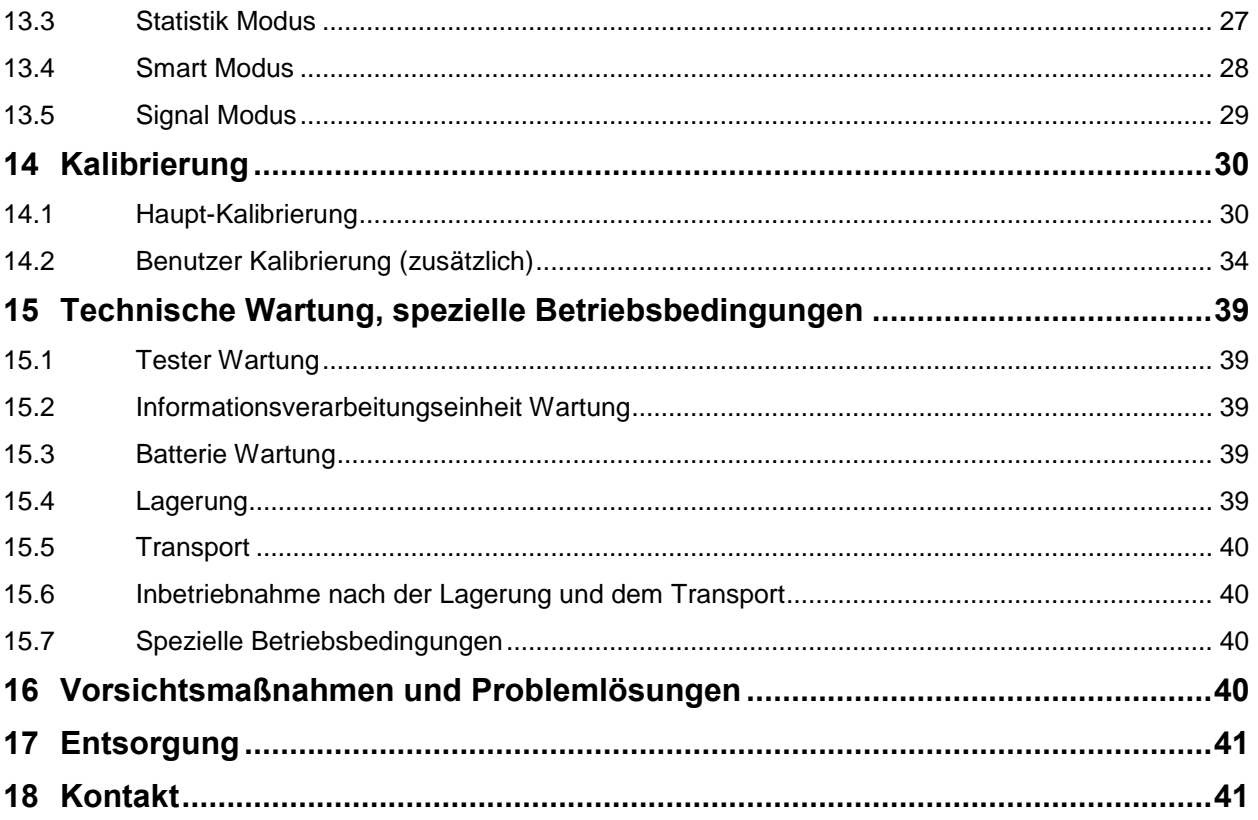

## <span id="page-3-0"></span>**1 Einleitung**

Vielen Dank, dass Sie sich für den Kauf eines UCI Härteprüfgeräts von PCE Instruments entschieden haben.

Die folgende Bedienungsanleitung erklärt die Vorbereitung, den Aufbau, die Funktionsweise, die Bedienung und die Problemlösungen des UCI Härtemessgeräts PCE-3500.

Bitte lesen Sie diese Anweisungen sorgfältig, um die Funktionen des UCI Härtemessgeräts PCE-3500 schnell und effektiv anwenden zu können.

Danach werden Sie den kompletten Funktionsumfang des Geräts nutzen können. Somit werden Fehler und eine falsche Bedienung, welche zu falschen Messergebnissen und damit zu Verletzungen und Schaden führen kann, vermieden.

## <span id="page-3-1"></span>**2 Sicherheitsinformationen**

Bitte lesen Sie dieses Benutzer-Handbuch sorgfältig und vollständig, bevor Sie das Gerät zum ersten Mal in Betrieb nehmen. Die Benutzung des Gerätes darf nur durch sorgfältig geschultes Personal erfolgen.

Dieses Benutzer-Handbuch wird von der PCE Deutschland ohne jegliche Gewährleistung veröffentlicht.

Wir weisen ausdrücklich auf unsere allgemeinen Gewährleistungsbedingungen hin, die sich in unseren Allgemeinen Geschäftsbedingungen finden lassen.

Bei Fragen kontaktieren Sie bitte die PCE Deutschland GmbH.

# **PCE** Instruments

## BETRIEBSANLEITUNG

<span id="page-4-0"></span>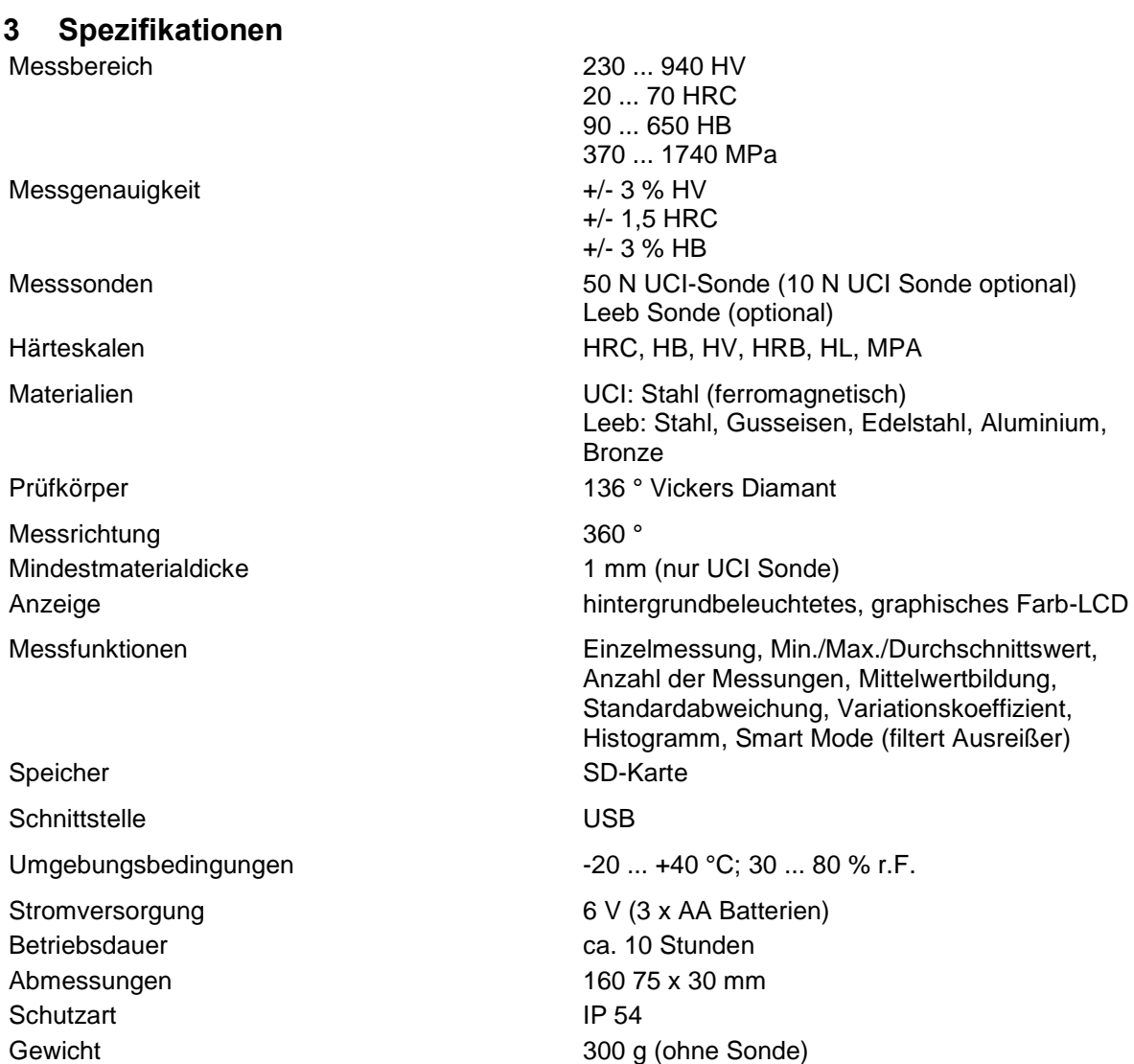

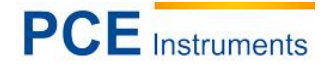

## <span id="page-5-0"></span>**4 Systembeschreibung**

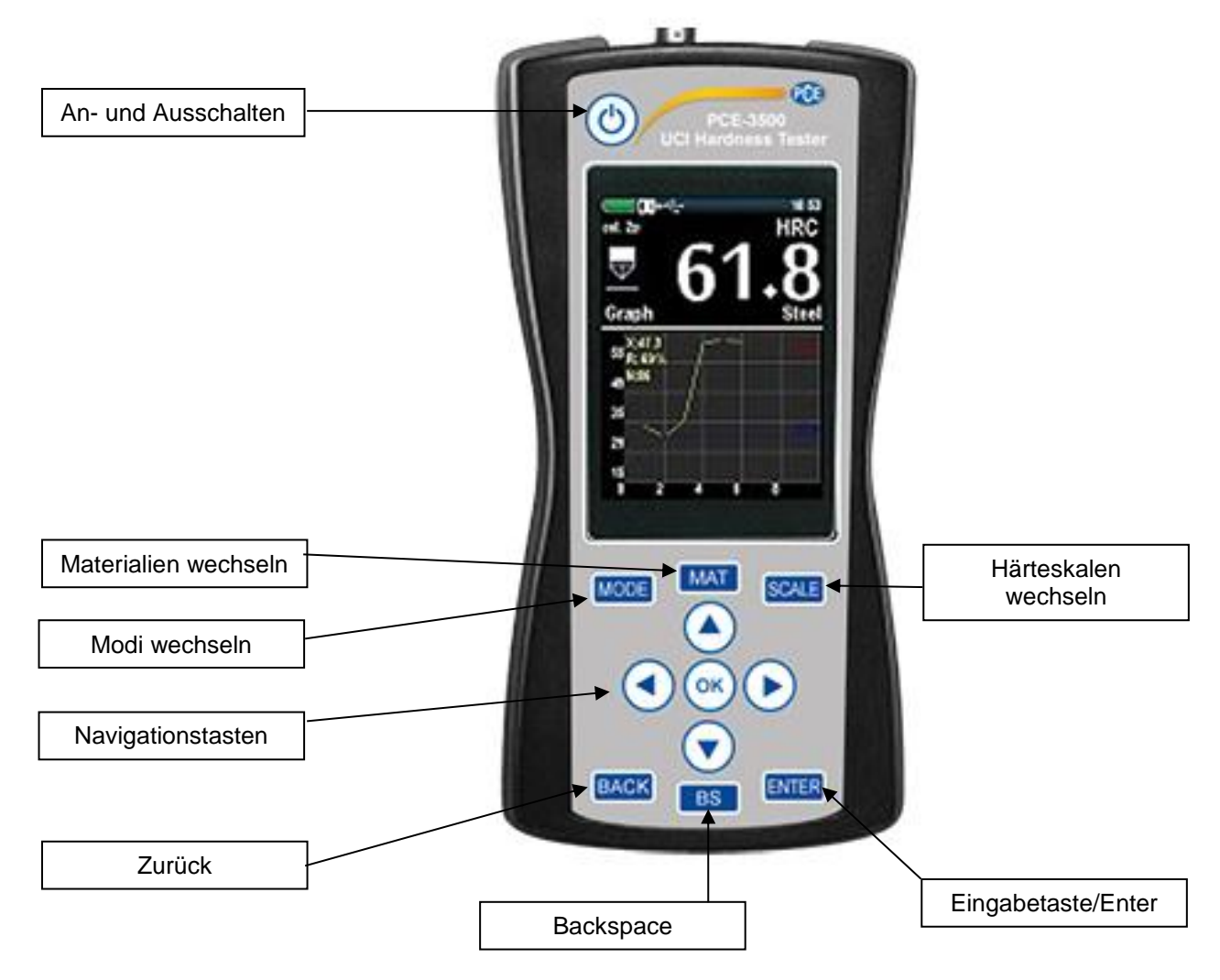

## <span id="page-6-0"></span>**5 Einsatz**

Das UCI Härtemessgerät PCE-3500 ist handlich, leicht zu bedienen und kann ohne Probleme schnelle Messungen durchführen.

Das UCI Härtemessgerät PCE-3500 eignet sich vor allem für:

- Für Messungen der Härte von niedrig und nicht legierten Stählen;
- Für Messungen der Härte von hochlegierten Stählen;
- Für Messungen der Härte von Nichteisen-Metallen

## <span id="page-6-1"></span>**6 Kalibrierungsskalen**

Das Gerät hat 88 Kalibrierungsskalen, die üblicherweise in 8 Skalen und 11 Materialien unterteilt sind:

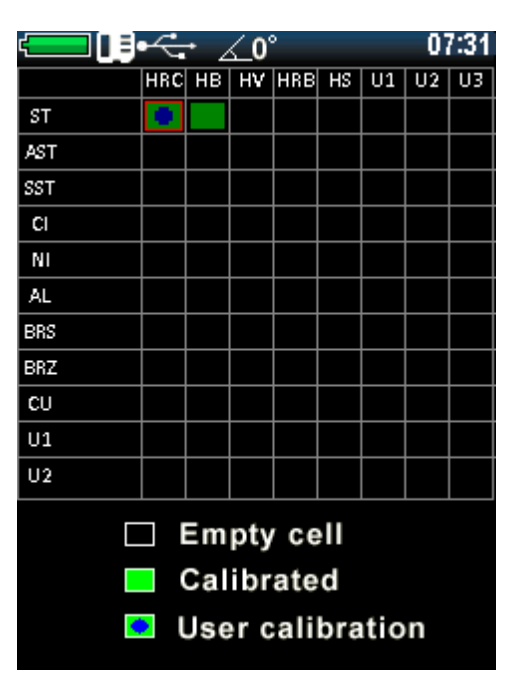

Jede Skala kann zusätzlich durch 1 oder 2 Punkte kalibriert werden. Außerdem misst das Gerät in Leeb Skalen und die Bruchkraft durch automatische Neuberechnung der Brinell Skala.

## <span id="page-7-0"></span>**7 Technische Angaben**

#### <span id="page-7-1"></span>**7.1 Die Grenzen der zulässigen Messabweichung**

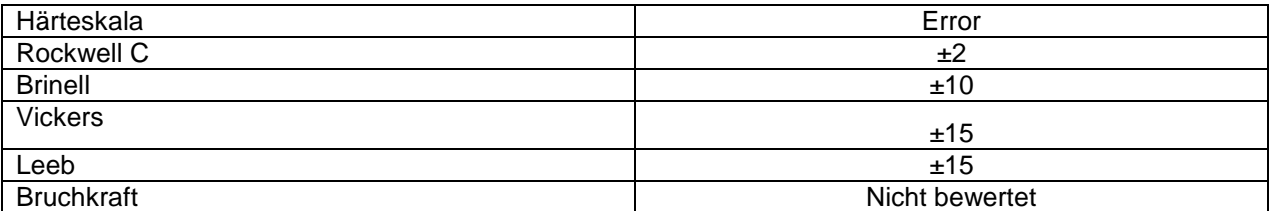

#### <span id="page-7-2"></span>**7.2 Arbeitsbedingungen**

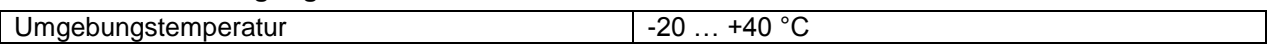

#### <span id="page-7-3"></span>**7.3 Abmessungen**

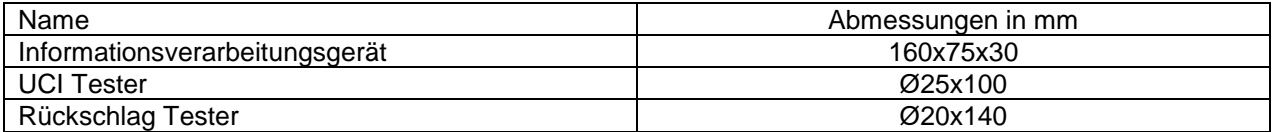

#### <span id="page-7-4"></span>**7.4 Gewicht des Geräts und der Tester**

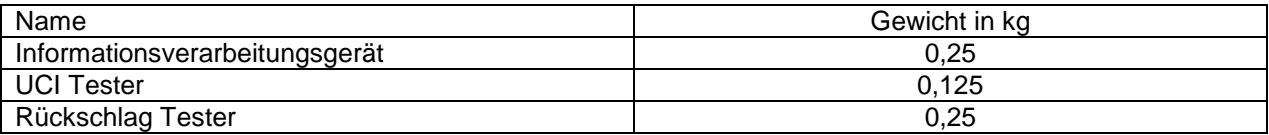

#### <span id="page-7-5"></span>**7.5 Energieversorgung**

Batteriebetrieb: drei wiederaufladbare 1,5V AA Batterien NiCd (ca. 6 Betriebsstunden) oder NiMH (ca. 10 Betriebsstunden)

<span id="page-7-6"></span>Anmerkung: Die Benutzung von nicht-wiederaufladbaren Akkus ist nicht erlaubt!

#### **7.6 Energiesparmodus**

Um Energie zu sparen, gibt es im Menü Einstellungen wie autoswitch off und Helligkeit des Displays.

#### <span id="page-7-7"></span>**7.7 Anforderungen des Testmaterials**

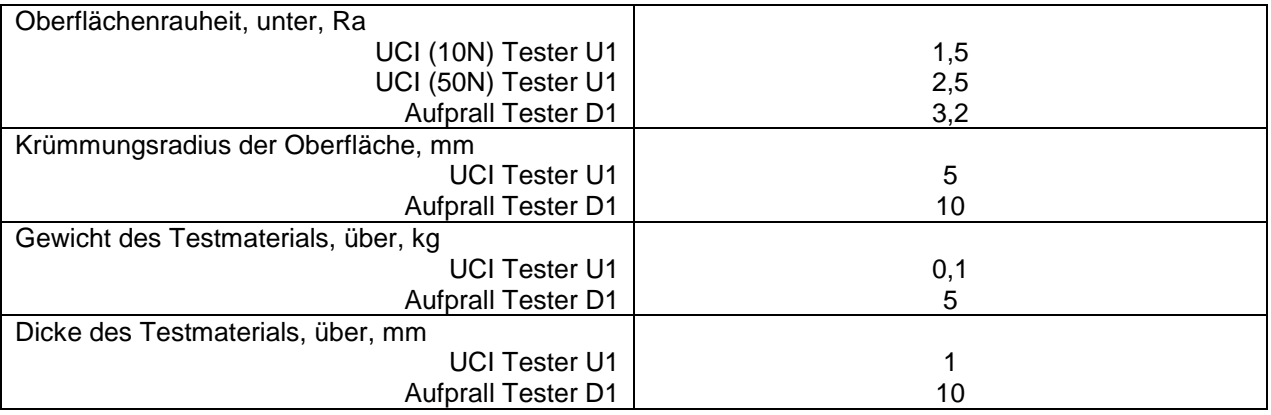

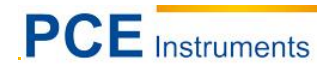

## <span id="page-8-0"></span>**8 Lieferumfang**

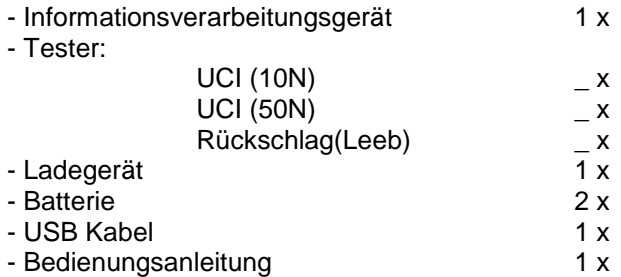

## <span id="page-8-1"></span>**9 Messprinzip**

#### <span id="page-8-2"></span>**9.1 Aufprallmethode**

Der Rückschlag Test besteht aus einem Schlagkörper und der Erfassung. Der Schlagkörper hat eine Hartmetallspitze und einen permanenten Magneten um einen Spannungsimpuls zu erzeugen; das Schlaggerät hat einen Federmechanismus um den Schlagkörper zu beladen und voranzutreiben, und eine Induktionsspule um den Magneten im Schlagkörper zu erkennen. Bei der Aufprall Härteprüfung, wird die Geschwindigkeitsänderung durch den Schlag des Schlagkörpers gegen die Materialoberfläche gemessen.

Die Schlagenergie wird durch die Feder für die Messung eingestellt. Der Schlagkörper der in dem Rohr des Schlaggeräts enthalten ist, wird mit Hilfe der Auslösetaste gegen die Testoberfläche getrieben. Dabei induziert der Magnet des Schlagkörpers ein Spannungssignal, dessen Höhe proportional zur Aufprallgeschwindigkeit ist. Der Schlag verursacht eine plastische Verformung des Materials und eine Vertiefung entsteht auf der Oberfläche. Diese plastische Verformung führt zu einem Verlust der Energie des Schlagkörpers und somit zu einer niedrigeren Geschwindigkeit nach der eigentlichen Aufprallphase. Das Geschwindigkeitsverhältnis wird genau in dem Moment des Aufpralls durch die spezielle Signalverarbeitung bestimmt. Daher ist das Geschwindigkeitsverhältnis unabhängig von der Schlagrichtung. Im Gegensatz dazu benötigen andere Aufprall Härteprüfer eine Vorgabe der Schlagrichtung in festgelegten Schritten (Einfluss der Schwerkraft auf das Geschwindigkeitsverhältnis) – diese stellen durch die sich häufig ändernden Testpositionen einen erheblichen Nachteil dar.

#### <span id="page-8-3"></span>**9.2 UCI Methode**

Der Vickers Diamant wird an der Spitze einer runden Metallstange befestigt. Diese Metallstange erzeugt bei einer Resonanzfrequenz von ca. 78 kHz Längsschwingungen. Wenn der Vickers Diamant die Probeoberfläche berührt, wird die Resonanzfrequenz verändert. Diese Änderung erfolgt in Bezug auf die Größe der Kerbe des Vickers Diamanten. Die Größe wiederum, ist ein Maß für die Härte des getesteten Materials. Resonanzfrequenzen können sehr genau gemessen werden. Deshalb ist die UCI Methode, um die Auswertung der Vickers Kerbe und für das gesamte Prüfverfahren schnell und einfach zu machen, besser geeignet.

Zwei weitere Vorteile sind:

- Die Messung wird unter Last vorgenommen (keine Beeinträchtigung der Messung durch elastische Nachgiebigkeit)

- Die Härtemessung findet auf der Fläche der Kerbe, nicht auf der Diagonalen der Kerbung, statt. Die Messung wird somit weniger durch die Oberflächenrauheit beeinflusst; sogar brünierte Oberflächen können gemessen werden.

Bei Der UCI Methode, ist die Messung auch von dem Elastizitätsmodul des Materials abhängig.

## <span id="page-9-0"></span>**10 Vorbereitung für den Betrieb**

#### <span id="page-9-1"></span>**10.1 Stromversorgung**

Das UCI Härtemessgerät PCE-3500 wird durch Akkus betrieben. Man benötigt drei wiederaufladbare AA 1,5V (Nickel-Cadmium oder Nickel-Metallhydrid) Batterien.

Hersteller empfehlen die Nickel-Metallhydrid-Batterien, weil dadurch die Betriebszeit um 60 % erhöht wird.

Verwendung der Batterien

- Batteriefach öffnen
- Batterien einlegen, Beachtung der korrekten Polarisierung
- Batteriefach schließen

Benutzte oder defekte Batterien gehören zum Sondermüll und müssen nach den geltenden Gesetzen entsorgt werden.

#### <span id="page-9-2"></span>**10.2 Verbindung der Tester**

Die Steckdose für den Tester befindet sich an der Oberseite des Informationsverarbeitungsgeräts. Verbinden Sie das Kabel des Testers, in Übereinstimmung mit den Markierungen auf dem Stecker, mit der PCE-3500 Steckbuchse.

#### <span id="page-9-3"></span>**10.3 Messmethode wählen**

#### <span id="page-9-4"></span>**10.3.1 Aufprallmethode**

- Testobjekte die mehr als 5 kg wiegen und eine Wanddicke von mehr als 10 mm haben;
- Massive Produkte, Produkte mit einer grobkörnigen Struktur, Schmiede- und Gussprodukte; Testobjekte mit minimaler Vorbereitung der Oberfläche

#### <span id="page-9-5"></span>**10.3.2 UCI Methode**

- Testobjekte mit einer glänzenden Oberfläche (mit besonderen Anforderung an die Mindestgröße des Abdrucks)
- Oberflächen mit gehärteten Schichten

## <span id="page-10-0"></span>**11 Bedienung**

#### <span id="page-10-1"></span>**11.1 Vorbereitung des Testmaterials.**

Die Oberfläche muss sauber und frei von Öl, Fett und Staub sein. Die Oberflächenrauheit des Materials sollten die Anforderungen der spezifischen Tester erfüllen (Abschnitt 3.8)

#### <span id="page-10-2"></span>**11.2 Merkmale der Messungsmethoden**

#### <span id="page-10-3"></span>**11.2.1 UCI Methode:**

Deutliche Leseabweichungen können vor allem bei Testobjekten mit einer Masse von weniger als 0,1 kg und einer Dicke von weniger als 1 mm auftreten, wenn die Testmaterialien auf Resonanz oder Resonanzschwingungen reagieren. Andernfalls müssen solche Testmaterialien auf eine solide Grundlage, z.B. mit einem Klebstoff, befestigt werden. Das gleiche gilt für die Härtetestkörper.

#### <span id="page-10-4"></span>**11.2.2 Aufprallmethode:**

Bei kleineren und leichteren Testobjekten, kann die Schlagwirkung der Schlagvorrichtung Schwingungen erzeugen, die zu verzerrten Messergebnissen führen könnten.

- Testobjekte die weniger als 2 kg wiegen, müssen in jedem Fall mit einem Koppelmittel an den Träger fixiert werden, sodass keine Schwingungen entstehen.
- Testobjekte die zwischen 2 und 5 kg wiegen müssen an eine große Metallhalterung befestigt werden, sodass sie durch den Schlag nicht bewegt werden oder Schwingungen verursacht werden.

#### <span id="page-10-5"></span>**11.3 Gerätemenü**

Nachdem Sie den Tester angeschlossen haben, halten Sie die TURN ON/OFF Taste<sup>(6)</sup> bis das Logo auf dem Bildschirm erscheint.

Dann gelangen Sie in das Hauptmenü des Geräts:

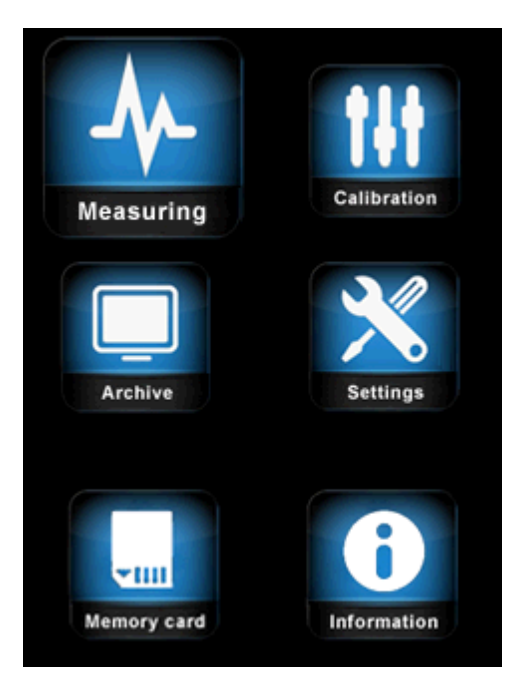

Das Menü besteht aus 6 Abschnitten:

- 1. **Measuring** (Messen)
- 2. **Calibration** (Kalibrieren)
- 3. **Archive** (Archiv)
- 4. **Settings** (Einstellungen)
- 5. **Memory Card** (Speicherkarte)
- 6. **Information** (Informationen)

Mit den Pfeiltasten können Sie durch das Menü navigieren, drücken Sie die Enter Taste um ein

Menüpunkt auszuwählen  $\circ$ 

#### <span id="page-11-0"></span>**11.3.1 Messen**

Wenn Sie **Measuring** auswählen, gelangen Sie in den Härtemessungs-Modus, abhängig von dem Testkörper wird der Winkel am oberen Bildschirmrand angezeigt (Aufpralltester), oder der Zustand des Diamantenstempels (UCI Tester).

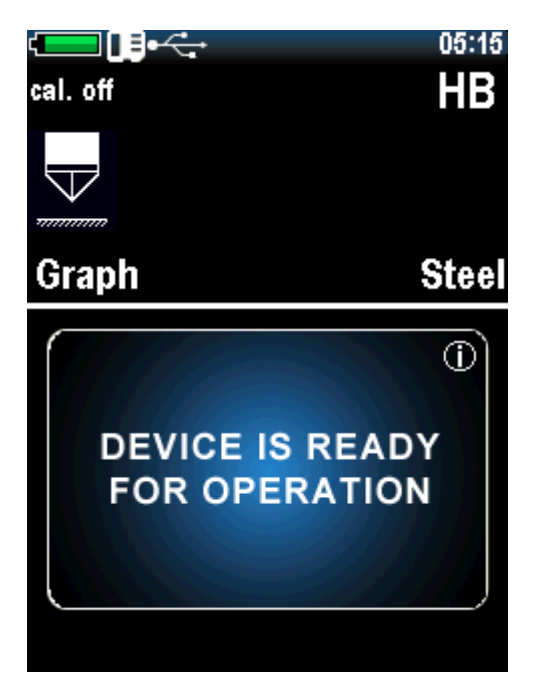

Eine detaillierte Beschreibung der Härtemessung finden Sie unter Punkt 9.

#### <span id="page-12-0"></span>**11.3.2 Kalibrierung**

Wenn Sie **Calibration** auswählen, gelangen Sie zu der Tabelle mit den Kalibrierungen, wo der Maßstab in 8 Härteskalen unterteilt ist: Rockwell (HRC), Brinell (HB), Vickers (HV), Rockwell (HRB), Shore (HS), User 1 (U1), User 2 (U2), User 3 (U3).

Jede dieser Skalen kann in 11 konventionelle Materialien kalibriert werden: Steel/Stahl (ST), Alloy Steel/legierter Stahl (AST), Stainlesssteel/Edelstahl (SST), Cast Iron/Gusseisen (CI), Nodular Iron/Sphäroguss (NI), Aluminums/Aluminium (Al), Brass/Messing (BRS), Bronze (BRZ), Copper/Kupfer (CU), User material 1 (U1), User material 2 (U2).

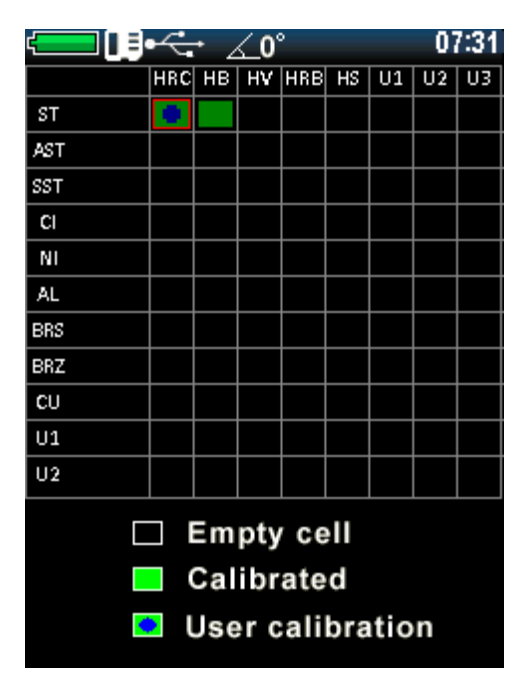

Eine detaillierte Beschreibung über den Kalibrierungsprozess finden Sie unter Punkt 11.

#### <span id="page-12-1"></span>**11.3.3 Archiv**

Wenn Sie **Archive** auswählen, gelangen Sie zu der Liste mit den gespeicherten Messungen, wo Name, Datum, Uhrzeit, Skala, Material und der Mittelwert der Messung angezeigt wird.

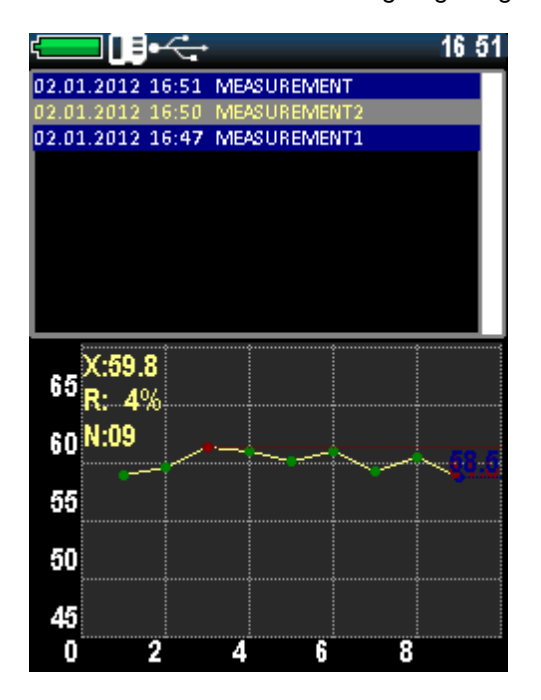

Sie können bis zu 60.000 Messungen speichern.

Sie können mit den Pfeiltasten  $\bigodot$  und  $\bigodot$  durch die Liste scrollen

#### <span id="page-13-0"></span>**11.3.4 Einstellungen**

Wenn Sie Settings auswählen, gelangen Sie in das Einstellungsmenü, um folgende Einstellungen zu konfigurieren:

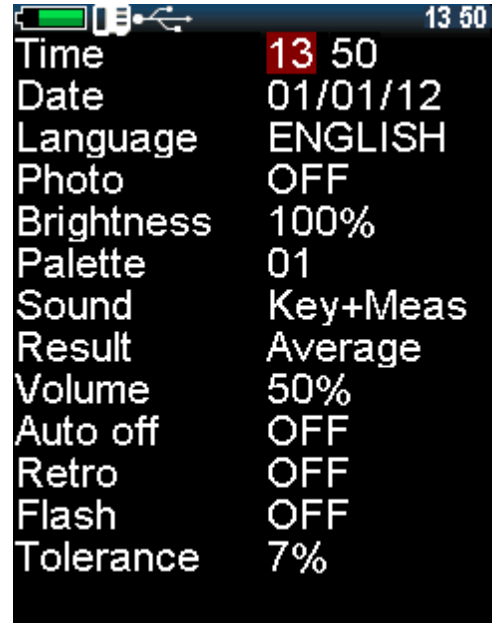

*Time:* Zeit einstellen.

*Date:* Datum einstellen.

*Language:* Menüsprache auswählen (Auswahl zwischen englisch und russisch).

*Photo:* Kamera aktivieren / deaktivieren (für die Ausführung mit Kamera).

*Brightness:* Displayhelligkeit einstellen.

*Palette:* Auswahl von Menüthemen .

*Sound:* es gibt 4 verschieden Ton Modi (Aus, Tasten, Messung, Tasten und Messung).

*Result:* Die Messergebnisse können aktuell (Momentan Werte der Messung anzeigen) und durchschnittlich sein (das Gerät sammelt die Messwerte und zeigt die durchschnittliche Härte an).

*Volume:* Lautstärke des Gerätes einstellen.

*Auto Off:* Einstellen, dass sich das Gerät automatisch ausschaltet, wenn es nicht benutzt wird.

*Retro:* erlaubt es Ihnen zurück zum Messungsmodus mit gespeicherten Messungen zu kehren, wenn das Gerät neugestartet wird.

*Flash:* aktivieren / deaktivieren des Kamerablitzes (für die Kamera Ausführung).

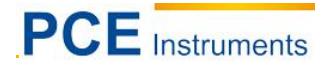

*Tolerance, %:* Dieser Parameter wird nur für den Smart-Modus verwendet. Der gesetzte %-Wert stellt den Bereich der Abweichung ein, damit die Berechnung des Durchschnitts der Serie im Smart-Modus einbezogen wird. Eine detaillierte Beschreibung des Smart-Modus finden Sie unter Punkt 10.4.

Mit den Pfeiltasten können Sie navigieren und Optionen auswählen.

#### <span id="page-14-0"></span>**11.3.5 Speicherkarte**

Wenn Sie **Memory Card** auswählen, gelangen Sie in das Speichermenü.

#### **11.3.5.1 Erstellen von backup-Kopien und Kalibrierungen**

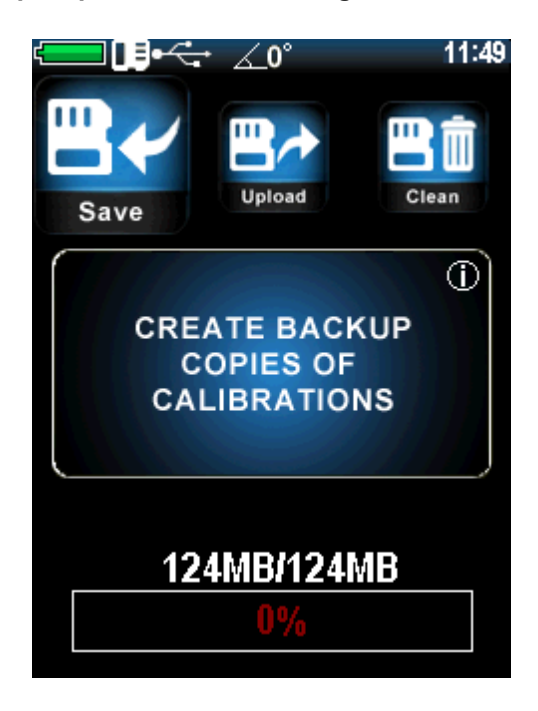

Nach der Kalibrierung des Testkörpers ist es empfehlenswert eine Backup-Kopie der Kalibrierung zu erstellen (normalerweise macht der Hersteller eine Kalibrierung von 1-2 Skalen, um den Testkörper zu überprüfen). Dies ist erforderlich, um in der Lage zu sein, angemessene Kalibrierungen, nach falschen Einstellungen in der Zukunft, wiederherzustellen.

#### **11.3.5.2 Laden von Kalibrierungs-Backup-Kopien**

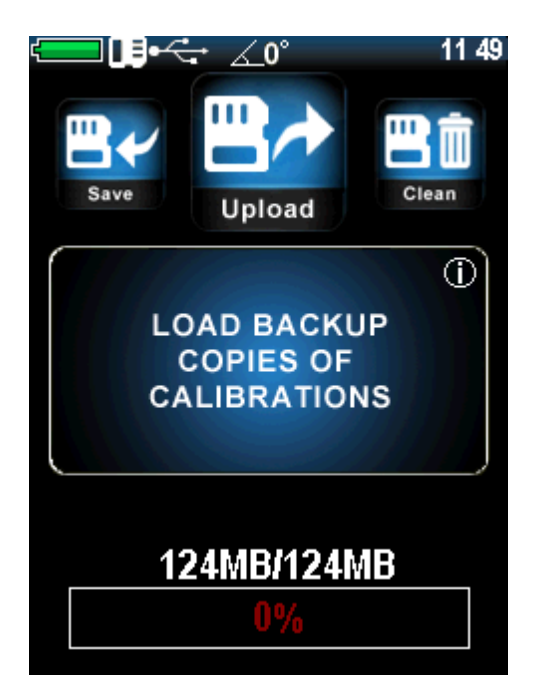

Nach der erstmaligen Speicherung der Kalibrierungen, kann es immer wieder auf den Testkörper runtergeladen werden. Diese Funktion ist für die Wiederherstellung der angemessenen Kalibrierung bei falschen Einstellungen des Testers erforderlich.

#### **11.3.5.3 SD Karte leeren**

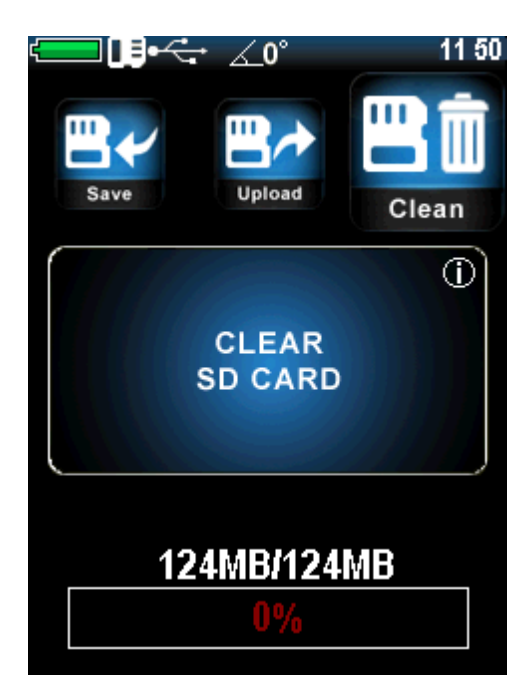

Leerung der gespeicherten Aufzeichnungen im Archiv und der Back-Up Kopien der Kalibrierung: Nachdem die SD Karte geleert wurde, ist das Archiv leer und die Backup-Kopien der Kalibrierung sind gelöscht. Um nur gespeichertes Archivmaterial zu löschen – übertragen Sie die gespeicherten Messungen mit Hilfe einer speziellen Software auf den PC. Diese Backup Kalibrierungen bleiben unberührt. Im unteren Teil des Bildschirms dieses Menüs wird der Speicherzustand angezeigt.

## <span id="page-16-0"></span>**12 Härtemessungen**

#### <span id="page-16-1"></span>**12.1 UCI-Messung**

Das Design des UCI Testers ist in Abbildung 1a zu sehen. Der Tester hat eine spezielle abnehmbare und zusammenklappbare Düse mit Puck (Abbildung 1b). Durch den Puck kann der Tester relativ zu dem Testobjekt positioniert werden und hat eine Klammer für die Messungen.

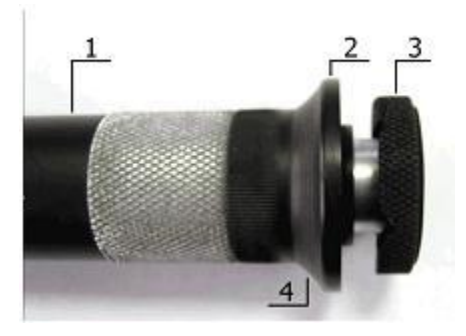

 Abbildung 1a. UCI Tester U1 1 – Körper des Testers; 2 –Zusammenklappbare Düse; 3 – Puck; 4 – Platz für die Finger

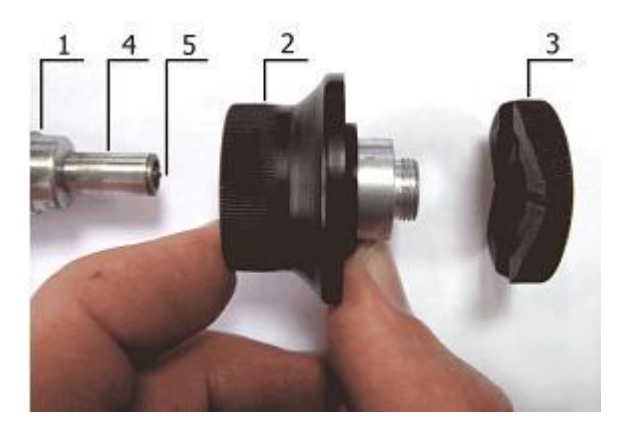

 Abbildung 1b. Demontierte Düse 1 – Körper des Testers; 2 – Hauptteil der Düse; 3 – Puck; 4 – Schutzrohr;  $5 -$ Diamant

![](_page_17_Picture_1.jpeg)

Um den Tester auf flachen Oberflächen benutzen zu können, ist eine Seite des Pucks flach. Die andere Seite hat Rillen, um Sie für zylindrische Oberflächen zu benutzen. Die markierten Steckplätze wurden für einfache Härtemessungen für zylindrische Produkte mit verschiedenen Durchmessern entwickelt. Der Tester mit demontierter Düse wird in der Regel für Härtemessungen an schwierigen Stellen benutzt, z.B. für enge und tiefe Rillen.

![](_page_17_Picture_3.jpeg)

Abbildung 2

Schalten Sie das UCI Härtemessgerät indem Sie drücken an, und wählen Sie einen

Messungsmodus aus. Um einen Messungsmodus auszuwählen drücken Sie WOOE und wählen Sie einen

Modus, indem Sie die Pfeiltasten  $\bigodot$  und  $\bigodot$  benutzen, und bestätigen Sie mit  $\bigodot$ . Eine detaillierte Beschreibung für Modi finden Sie unter Punkt 10.

![](_page_17_Figure_8.jpeg)

![](_page_18_Picture_0.jpeg)

Wählen Sie dann die Skalen und Materialhärte, für eine richtige Kalibrierung. (Wie man das Gerät kalibriert finden Sie unter Punkt 11).

![](_page_18_Picture_3.jpeg)

![](_page_18_Picture_4.jpeg)

![](_page_19_Picture_3.jpeg)

Ound O aus, bestätigen Sie mit <sup>(ox)</sup>

Um das Material auszuwählen, drücken Sie **[MAT]** und suchen Sie sich das Material mit den Pfeiltasten

![](_page_19_Picture_6.jpeg)

Während der Messung können Sie andere Härteskalen wählen. Der angezeigte Messwert wird gemäß der neuen Härteskala umgewandelt, wenn es Kalibriert wurde.

ANMERKUNG! Die Kalibrierung wird durch das direkte Verfahren durchgeführt, so dass die Umsetzung auf Grundlage der Vor-Kalibrierung erfolgt, und somit keinem Standard entspricht.

Bringen Sie den Puck des Testers an der Probenoberfläche an, halten Sie es am unteren Teil fest, wie in Abbildung 3a dargestellt. Drücken Sie mit beiden Händen auf den unteren Teil des Testers, somit bringen Sie die Diamantenspitze des Testers senkrecht mit der Probenoderfläche in Berührung (Abbildung 3b). Drücken Sie den Diamanten langsam (in ca. 0,5 Sekunden) mit einer Kraft von (je nach Tester Typ 5 oder 1 kg) in die Probenoberfläche, und verhindern Sie Schwingungen (Abbildung 3c). Nach dem Tonsignal, entnehmen Sie den Tester aus dem Testobjekt.

![](_page_19_Picture_10.jpeg)

Abbildung 3

ANMERKUNG! Versuchen Sie, für den korrekten Betrieb des UCI Testers, die entsprechende Druckkraft des Testers nicht zu überschreiten (1 oder 5 kg).

Der Bildschirm zeigt den Härtewert an. Das Ergebnis, wird bis zur nächsten Messung auf dem Bildschirm angezeigt.

![](_page_20_Figure_4.jpeg)

WARNUNG! Ein zerkratzen der Probe durch den Eindringkörper ist nicht erlaubt, da dies zu einer Überschreitung der zulässigen Fehlerwerte führen kann und Schäden an dem Eindringkörper des Diamanten verursachen kann.

Sie können sich den Wert der aktuellen Messung oder den Durchschnitt der Messreihe anzeigen lassen. Dies ist abhängig davon, ob Sie im Menü **Settings** *Current (aktuell)* oder *Average (Durchschnitt)* eingestellt haben:

![](_page_20_Picture_94.jpeg)

![](_page_21_Picture_1.jpeg)

Nach der Messung können Sie die Messungen, indem Sie ENTER drücken, im Archiv speichern.

![](_page_21_Picture_3.jpeg)

Tastatur erscheint:

![](_page_21_Picture_50.jpeg)

Bewegen Sie den Cursor mit den Pfeiltasten über die Tastatur und wählen Sie die Buchstaben aus indem Sie <sup>OK</sup> drücken. Drücken Sie danach **EXTER**, um zu speichern. Der Datensatz wird im Archiv gespeichert

![](_page_22_Picture_0.jpeg)

#### <span id="page-22-0"></span>**12.2 Verwendung der Aufprallmethode (Leeb)**

Wählen Sie ein Skala und das Material mit der bestehenden Kalibrierung aus.

Drücken Sie die Pfeiltasten (4) und U um den Winkel der Messung einzustellen. Der eingestellte Winkel wird im oberen Bereich des Bildschirms angezeigt.

![](_page_22_Picture_5.jpeg)

Winkel = 0° bedeutet, dass der Tester senkrecht zu der Messebene ist.

Legen Sie den Aufpralltester senkrecht auf die Testoberfläche und drücken Sie diesen leicht gegen die Oberfläche. Laden Sie den Schlagkörper durch den Lademechanismus, indem Sie das Gehäuse des Testers runterdrücken bis es klick macht. (Siehe Abbildung 4)

![](_page_23_Picture_2.jpeg)

Abbildung 4. Aufpralltester Drücken Sie den Auslöser auf der Oberseite des Schlaggeräts mit dem Finger Ihrer freien Hand.

Nach dem drücken des Auslösers und dem treffen des Schlagkörpers auf den Messbereich, ertönt ein Signalton und der Wert der Härtemessung wird auf dem Bildschirm angezeigt.

![](_page_23_Figure_5.jpeg)

WARNUNG! Der minimale Abstand zwischen den Abdrücken darf nicht weniger als 3mm betragen.

![](_page_24_Picture_0.jpeg)

## <span id="page-24-0"></span>**13 Messarten**

Um eine Messart auszuwählen, gehen Sie auf Measuring und drücken Sie **WODE**. Das Gerät bietet folgende Messarten:

- *Graph* Modus des Konstruktionsgraphen;
- *Histogram* Modus des Säulen- Balkendiagramms;
- *Statistic*–Statistik Modus;
- *Smart* Filtern von nicht korrekten Messungen Modus;
- *Signal* Der Bildschirmsignal Modus (nur für Leeb)

![](_page_24_Picture_9.jpeg)

Um die Messungsart auszuwählen, drücken Sie

#### <span id="page-25-0"></span>**13.1 Graph Modus**

![](_page_25_Picture_3.jpeg)

Im Graph Modus, zeigt das Gerät die aktuellen Messwerte oder den Durchschnitt der Messreihe, abhängig davon ob Current oder Average in den Messeinstellungen gewählt worden ist:

![](_page_25_Picture_42.jpeg)

![](_page_26_Picture_0.jpeg)

### <span id="page-26-0"></span>**13.2 Histogramm Modus**

Das Gerät erstellt mit den Messreihen ein Histogramm.

![](_page_26_Picture_4.jpeg)

#### <span id="page-26-1"></span>**13.3 Statistik Modus**

Im Statistik Modus werden folgende Parameter der Messreihen angezeigt: Maximum, Minimum, Abweichung, Durchschnitt, Anzahl der Messungen.

![](_page_26_Picture_50.jpeg)

#### <span id="page-27-0"></span>**13.4 Smart Modus**

Der Smart Modus erlaubt dem Benutzer die allgemeine Messungsreihe zu identifizieren. Das Gerät wählt drei Messreihen aus, die nicht die angegebenen Toleranzen überschreiten. Danach werden die folgenden Messungen, die die angegebene Toleranz überschreiten, aus der Reihe ausgeschlossen und werden nicht in die Berechnung des Durchschnitts der Reihe einbezogen.

![](_page_27_Picture_4.jpeg)

Die farbigen zeigen, dass das Gerät den allgemeinen Ablauf festgelegt hat und dass der Smart Modus aktiv ist.

![](_page_27_Figure_6.jpeg)

Um die Toleranz des Smart Modus einzustellen, gehen Sie auf **Settings**:

Und stellen Sie die prozentualen Toleranzwerte von 1 bis 10 ein.

![](_page_28_Picture_0.jpeg)

![](_page_28_Picture_42.jpeg)

#### <span id="page-28-0"></span>**13.5 Signal Modus**

Dieser Modus ist nur für Leeb Tester aktiv und zeigt die Spannung, die während des Schlags und Aufpralls des Schlagkörpers, produziert werden. M ist der maximale Wert der Codenummer, die dem empfangenen Signal entspricht.

![](_page_28_Figure_5.jpeg)

## <span id="page-29-0"></span>**14 Kalibrierung**

#### <span id="page-29-1"></span>**14.1 Haupt-Kalibrierung**

Um den Tester zu Kalibrieren benötigen Sie 3 Materialproben, von denen die Härte bekannt ist. Der Härtebereich sollte größer sein, als die Härte der Materialien, die gemessen werden (Die Werte sollten maximal oder mehr, minimal oder mehr weniger und der Durchschnitt sein).

Wählen Sie im Hauptmenü **Calibration**:

Sie gelangen zu einer Tabelle. Jede Zelle dieser Tabelle entspricht einer bestimmten Skala der Kalibrierung für ein bestimmtes Material:

![](_page_29_Figure_7.jpeg)

Jede Skala kann in 11 herkömmliche Materialien kalibriert werden: Stahl (ST), legierter Stahl (AST), Edelstahl (SST), Gusseisen (CI), Sphäroguss (NI), Aluminium (Al), Messing (BRS), Bronze (BRZ), Kupfer (CU), Benutzermaterial 1 (U1), Benutzermaterial 2 (U2).

Alle Kalibrierungen des Gerätes können für jedes Material und jede Skala kalibriert werden, und sind nur wegen der Funktionalität auf diese Weise unterteilt.

Benutzen Sie die Pfeiltasten um eine Kalibrierung auszusuchen, z.B. HRC für Stahl:

![](_page_30_Picture_0.jpeg)

![](_page_30_Figure_2.jpeg)

![](_page_30_Picture_3.jpeg)

**Drücke um auszuwählen, folgende Tabelle erscheint:** 

![](_page_30_Picture_58.jpeg)

Das Gerät macht die Messungen und erhält die nominal Codes. Der Zweck der Kalibrierung ist, den Zusammenhang zwischen den nominal Codes und der Härtewerte zu finden (Aufbau einer Beziehungsfunktion)

Um eine Kalibrierung zu starten, müssen Sie die realen Werte der Proben indem Sie drücken eingeben.

![](_page_30_Picture_8.jpeg)

![](_page_31_Picture_1.jpeg)

Benutzen Sie die Pfeiltasten **Our die realen Härtewerte einzustellen.** Um zur nächsten Ziffer zu gelangen, drücken Sie $\bigodot$  :

![](_page_31_Figure_3.jpeg)

Bewegen Sie danach Ihre Auswahl der Härtewerte gemäß der Probe, und machen Sie mindestens 5 Messungen. Stellen Sie sicher, dass der Wert x (der aktuelle Wert des Codes) nicht mehr als 3 % variiert.

![](_page_32_Picture_0.jpeg)

![](_page_32_Figure_2.jpeg)

Drücken Sie  $\bigodot$ , um zur nächsten Norm zu gelangen. Führen Sie dieselben Schritte mit den anderen Proben durch, dann sehen Sie am Ende folgendes:

![](_page_32_Figure_4.jpeg)

Um die Richtigkeit der Werte zu überprüfen, bewegen Sie den Cursor nach **X:000** und nehmen Sie einige Messungen auf einen der Proben vor.

Drücken Sie **BACK** um zu speichern, es erscheint im Fenster:

![](_page_33_Picture_3.jpeg)

Drücken Sie **YES** mit . Die Kalibrierung wird gespeichert. Wählen Sie das angemessene Material und die Skala, und das Gerät ist betriebsbereit.

#### <span id="page-33-0"></span>**14.2 Benutzer Kalibrierung (zusätzlich)**

Jede der gespeicherten Haupt-Kalibrierung kann nachträglich korrigiert werden. Die zusätzliche Kalibrierung wird in folgenden Fällen empfohlen:

- Wenn die Messungen der Proben konstant sind, sich aber von dem Nominalwert des Standardblocks unterscheiden;
- Nach langer Archivierung (länger als 3 Monate);
- Nach intensiver Benutzung;
- Nach einer erheblichen Änderungen der Betriebsbedingungen (Temperatur, Feuchtigkeit, etc.).

Für die Kalibrierung von Härteskalen werden eine oder zwei Standard-Härtetest Proben, mit Maximum und Minimum Werten für den kontrollierten Härtebereich benötigt.

Als Beispiel haben wir zwei Stahlproben mit bekannter HCR Härte und das Gerät zeigt eine stabile Abweichung für Härtemessung auf. Um eine zwei-Punkt Kalibrierung durchzuführen wählen Sie im Hauptmenü **Calibration**:

![](_page_33_Picture_85.jpeg)

![](_page_34_Picture_0.jpeg)

![](_page_34_Figure_2.jpeg)

![](_page_34_Figure_3.jpeg)

![](_page_35_Picture_1.jpeg)

Bewegen Sie den Cursor mit der Pfeiltaste bei dum die erste Reihe auszuwählen. Führen Sie 5 Messungen für die erste Probe durch, das Gerät wird Ihnen den Durchschnitt der Messreihe in Übereinstimmung mit der aktuellen Kalibrierung anzeigen. Wenn Sie eine deutliche Fehlmessung

erhalten, drücken Sie **BACK** und die letzte Messung wird von der Messreihe gelöscht. Auf dem Bildschirm erscheint:

![](_page_35_Figure_4.jpeg)

![](_page_36_Picture_0.jpeg)

![](_page_36_Figure_2.jpeg)

Drücke um den zweiten Probenwert einzustellen, und führen Sie denselben Vorgang durch. Sie erhalten:

![](_page_36_Figure_4.jpeg)

Um zu speichern, drücken Sie **(BACK)**, auf dem Bildschirm erscheint:

![](_page_37_Picture_3.jpeg)

Wähle YES indem Sie **drücken. Die Kalibrierung wird gespeichert**. Wählen Sie das angemessene Material und die Skala, und das Gerät ist Betriebsbereit.

Über die gespeicherte Benutzer Kalibrierung wird der nächste Zustand der Zelle symbolisiert:

![](_page_37_Picture_51.jpeg)

Um Benutzer Kalibrierungen zu löschen, gehen Sie auf den Benutzer Kalibrierungsmodus und stellen Sie **0** für **N** ein:

![](_page_38_Picture_0.jpeg)

![](_page_38_Figure_2.jpeg)

## <span id="page-38-0"></span>**15 Technische Wartung, spezielle Betriebsbedingungen**

Im Großen und Ganzen benötigen UCI Härtemessgeräte keine spezielle Wartung, Jedoch ist für den stabilen Betrieb der Härteprüfer eine regelmäßige Wartung ratsam.

#### <span id="page-38-1"></span>**15.1 Tester Wartung**

Säubern Sie den Hartmetall Ball und die Diamantpyramide von Staub, Schlamm und Ölspuren. Benutzen Sie ein in eine Alkohol-Lösung eingetauchtes weiches Tuch. Überprüfen Sie den Tester Betrieb regelmäßig durch die Durchführung von Härtemessungen auf Härtevergleichsplatten. Benutzen Sie keine Vergleichstestplatte, nachdem die Zeit zwischen den Prüfungen abgelaufen ist (mehr als 2 Jahre).

#### <span id="page-38-2"></span>**15.2 Informationsverarbeitungseinheit Wartung**

Benutzen Sie ein weiches Tuch, um die Verschmutzungen zu beseitigen. Benutzen Sie kein Wasser, da die Anschlüsse weder Spritzwasser, noch Wassergeschützt sind.

Benutzen Sie keine Lösungsmittel, sie können die Anzeige Zeichen und Schriften auf der Vorder- und Rückseite des Geräts beschädigen.

#### <span id="page-38-3"></span>**15.3 Batterie Wartung**

Die durchschnittliche Batterielaufzeit beträgt mindestens 3 Jahre. Die Batterie wird unter Beachtung der internationalen Standards mit "C" oder "AA" verwendet. Sie ist, wenn es erforderlich ist, für einen bequemen Austausch oder für eine drastische Verringerung der Dauerbetriebszeit ausgelegt, (Abschnitt 3.6) unabhängig von dem Land.Der Austausch ist nur möglich, wenn die Batterie ähnliche Merkmale, unter Beachtung der Markierung aufweist. Aus Umweltschutzgesichtspunkten ist es am besten, die Batterie zu verwenden.

#### <span id="page-38-4"></span>**15.4 Lagerung**

- Das UCI Härtemessgerät sollte in der Tragetasche aufbewahrt werden, der Tester und die Batterien sollten getrennt werden. Wenn das UCI Härtemessgerät länger als 14 Tage in der Tragetasche aufbewahrt wird, sollte die Batterie aus dem Fache der Informationsverarbeitungseinheit entnommen werden.
- Es wird empfohlen, das UCI Härtemessgerät in geschlossenen Räumen, mit einer relativen Luftfeuchtigkeit von weniger als 80% aufzubewahren. Es dürfen kein Schimmel, keine Farben, Säuren oder Chemikalien in dem Raum sein. Starke Temperatur- und Feuchtigkeitsschwankungen die zu Kondenswasser Bildung führen können, sind nicht erlaubt.

![](_page_39_Picture_1.jpeg)

#### <span id="page-39-0"></span>**15.5 Transport**

Das UCI Härtemessgerät sollte nur in der Tragetasche in einem geschlossenen Fahrzeug transportiert werden, wobei mögliche mechanische Schäden oder Niederschläge ausgeschlossen sind.

#### <span id="page-39-1"></span>**15.6 Inbetriebnahme nach der Lagerung und dem Transport**

- Nach Lagerung oder Transport bei einer Temperatur von weniger als -5°C, ist es notwendig, das Gerät nicht länger als 1 Stunden bei einer Temperatur von mehr als +10°C zu halten und nicht weniger als 2 Stunden bei einer Temperatur von mehr als 0°C zu halten, bevor Sie das UCI Härtemessgerät in Betrieb nehmen.
- Bei einem UCI Härtemessgerät, dass länger als 3 Monate gelagert wurde und länger als 2 Monate transportiert wurde, ist es notwendig, das UCI Härtemessgerät auf Härtevergleichstestblöcken zu überprüfen, bevor das Gerät benutzt wird. Wenn der gemessene Mittelwert nicht mit dem Referenztestblock Nominalwert innerhalb der Fehlergrenzen übereinstimmt, ist es notwendig das UCI Härtemessgerät neu zu kalibrieren.

#### <span id="page-39-2"></span>**15.7 Spezielle Betriebsbedingungen**

- Erhöhter Staubgehalt und Feuchtigkeit. Legen Sie die Informationsverarbeitungseinheit des UCI Härtemessgeräts in eine transparente Plastiktüte. Nachdem die Arbeit unter solchen Bedingungen erledigt wurde, sollte die Informationsverarbeitungseinheit aus der Tüte genommen und gelüftet werden.
- Frost (<0°C). Die Informationsverarbeitungseinheit ist der sensibelste Teil des Härtemessgeräts, besonders das LC-Display. Wenn es möglich ist, halten Sie das UCI Härtemessgerät nahe an Ihren Körper und schützen Sie es mit Ihrer Jacke oder lassen Sie es in der Tasche. Entnehmen Sie es von Zeit zu Zeit, um die Daten in das Archiv einzugeben.

#### <span id="page-39-3"></span>**16 Vorsichtsmaßnahmen und Problemlösungen**

- Behandeln Sie das UCI Härtemessgerät mit Vorsicht. Jede falsche Behandlung kann zu einer Verletzung der vorliegenden technischen Referenzen und der Bedienungsanleitung Regelungen führen und kann dadurch zur Beendigung der Herstellergarantie führen.
- Überprüfen Sie ob die Kabel, die Informationsverarbeitungseinheit und der Tester vorhanden sind. Wir bieten sofortigen Austausch der beschädigten Teile durch die Originalen. Diese Aufgabe wird von Fachpersonal durchgeführt.
- Setzen Sie das UCI Härtemessgerät keinen aggressiven chemischen Mitteln aus.
- Setzen Sie das UCI Härtemessgerät keinen direkten Sonnenstrahlen aus.
- Tauchen Sie das UCI Härtemessgerät in keine Flüssigkeiten. Wenn das UCI Härtemessgerät nass wird, entnehmen Sie die Batterie und lassen Sie es für 24 Stunden trocknen. Falls das UCI Härtemessgerät unter erhöhter Feuchtigkeit- oder Staubbedingungen benutzt wurde, legen Sie die Informationsverarbeitungseinheit in einen Plastiktüte. Nachdem die Arbeit erledigt wurde, ist es verpflichtend das Härtemessgerät zu trocknen.

![](_page_40_Picture_1.jpeg)

## <span id="page-40-0"></span>**17 Entsorgung**

#### HINWEIS nach der Batterieverordnung (BattV)

Batterien dürfen nicht in den Hausmüll gegeben werden: Der Endverbraucher ist zur Rückgabe gesetzlich verpflichtet. Gebrauchte Batterien können unter anderem bei eingerichteten Rücknahmestellen oder bei der PCE Deutschland GmbH zurückgegeben werden.

#### Annahmestelle nach BattV:

PCE Deutschland GmbH Im Langel 4 59872 Meschede

Zur Umsetzung der ElektroG (Rücknahme und Entsorgung von Elektro- und Elektronikaltgeräten) nehmen wir unsere Geräte zurück. Sie werden entweder bei uns wiederverwertet oder über ein Recyclingunternehmen nach gesetzlicher Vorgabe entsorgt.

### <span id="page-40-1"></span>**18 Kontakt**

Bei Fragen zu unserem Produktsortiment oder dem Messgerät kontaktieren Sie bitte die PCE Deutschland GmbH.

#### **Postalisch**:

PCE Deutschland GmbH Im Langel 4 59872 Meschede

#### **Telefonisch**:

Support: 02903 976 99 8901 Verkauf: 02903 976 99 8303

![](_page_40_Picture_14.jpeg)

WEEE-Reg.-Nr.DE69278128